## **SITE NOTICE DI Website Platform**

## **WHAT IS SITE NOTICE**

As a result of Covid-19 and dealers wanting to be able to put out notices to their customers quickly/easily, the Feature Development Team made an update to the Dealer Inspire Plugin that includes a new "Site Notice" feature that can hopefully help as dealers choose to push information to their customers.

Enabling this will allow you to add a custom message to any DI Website that will show on every page throughout the site until the user chooses to dismiss the notice. It will then hide for the duration of that user session. A new session will then show the message again.

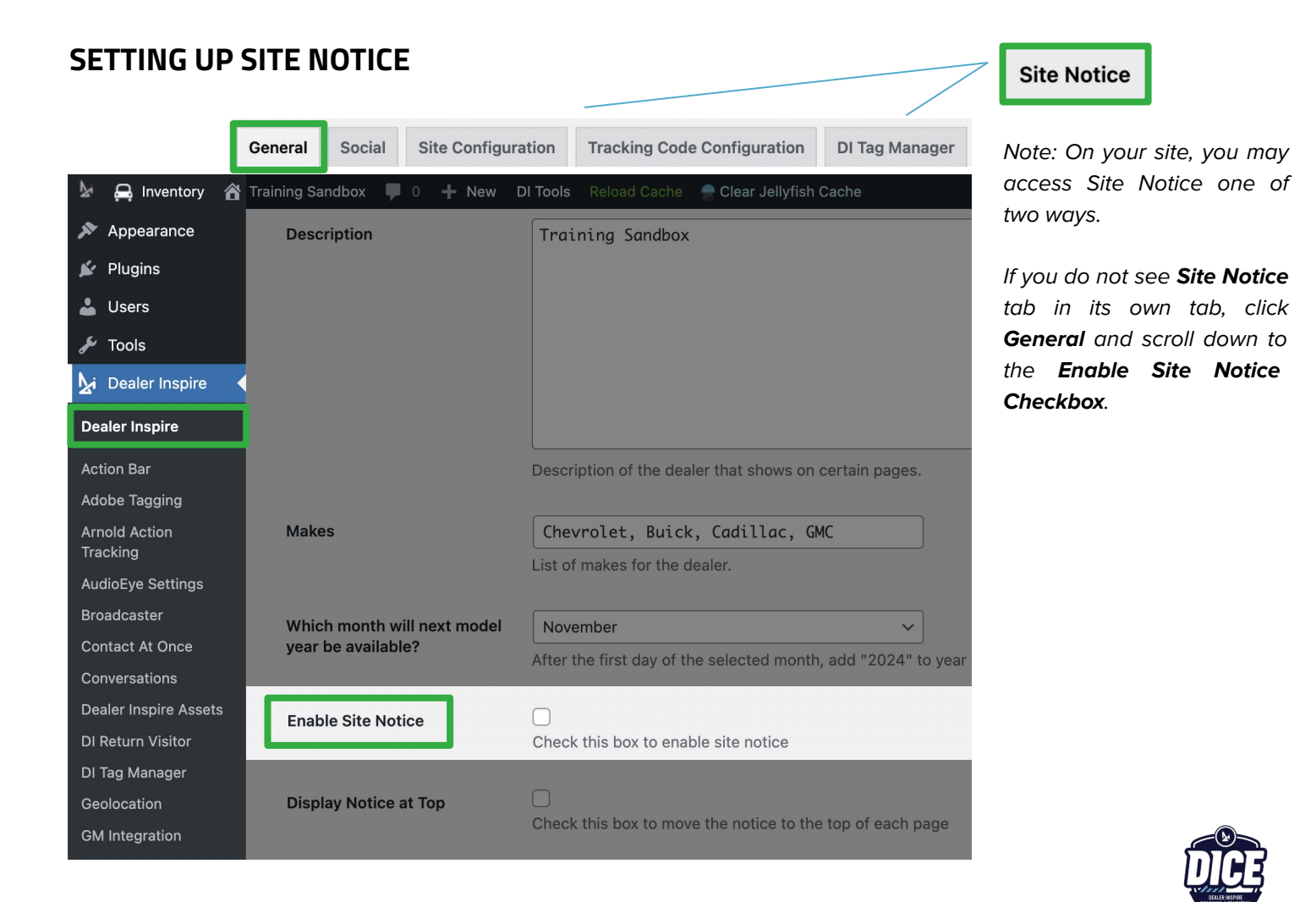

## **SITE NOTICE DI Website Platform**

Check the Enable Site Notice box so your disclaimer or announcement appear for the shopper.

You will then have the option to:

- **1.** Display the site notice at the top
- **2.** Set the priority placement Note: if you check the Display Notice at Top box, and leave the Priority box blank, the banner will display at the top.
- **3.** Add your desired color for the banner
- **4.** Choose a font color
- **5.** Position the text on your banner
- **6.** Add your disclaimer or announcement in the content box next to Site Notice

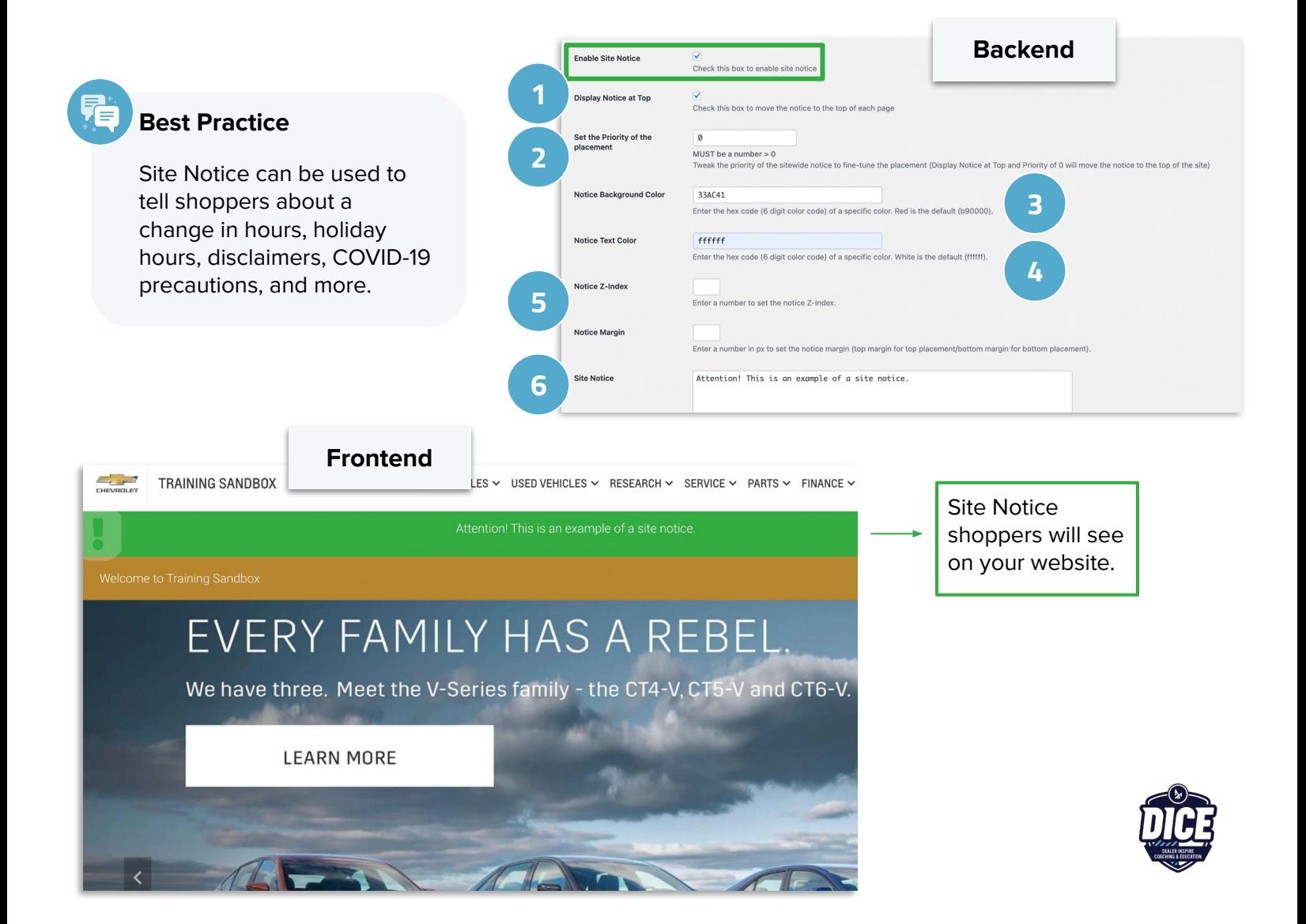